# **PocketBrowser v3.1.0**

#### **Contents**

- **[Description](https://atgsupportcentral.motorolasolutions.com/content/emb/docs/ReleaseNotes/Release%20Notes%20PocketBrowser3.1.0.htm#description)**
- [Release Notes](https://atgsupportcentral.motorolasolutions.com/content/emb/docs/ReleaseNotes/Release%20Notes%20PocketBrowser3.1.0.htm#ReleaseNotes)
- **[Components](https://atgsupportcentral.motorolasolutions.com/content/emb/docs/ReleaseNotes/Release%20Notes%20PocketBrowser3.1.0.htm#Components)**
- [Installation](https://atgsupportcentral.motorolasolutions.com/content/emb/docs/ReleaseNotes/Release%20Notes%20PocketBrowser3.1.0.htm#Installation)
- [Usage Notes](https://atgsupportcentral.motorolasolutions.com/content/emb/docs/ReleaseNotes/Release%20Notes%20PocketBrowser3.1.0.htm#Usage_Notes)
- [Known Issues](https://atgsupportcentral.motorolasolutions.com/content/emb/docs/ReleaseNotes/Release%20Notes%20PocketBrowser3.1.0.htm#KnownIssues)

# **1 Description**

Thank you for selecting Zebra as your mobility solution tool provider. Mobile applications are key to leveraging the power, value and return on investment of your mobile solutions. PocketBrowser can significantly reduce the time and cost associated with mobile application development. This feature-rich, mobile application development tool is designed to allow web developers to rapidly create robust mobile applications that can include a wide range of advanced data capture capabilities. Whether you want to streamline your warehouse, delivery or service operations, or enable more robust asset tracking or visibility, PocketBrowser will help you get your enterprise mobility solution up and running. .

Although PocketBrowser has been designed to work with all Zebra mobile computers running Windows Mobile or Windows CE, it should only be used to develop applications for approved devices. For a complete list of approved devices, go to the download page for this product.

For the latest software updates, go to the Products and Services page on the ZebraWeb site.

## **2 Device Compatibility**

This software release has been approved for use with the following Zebra devices.

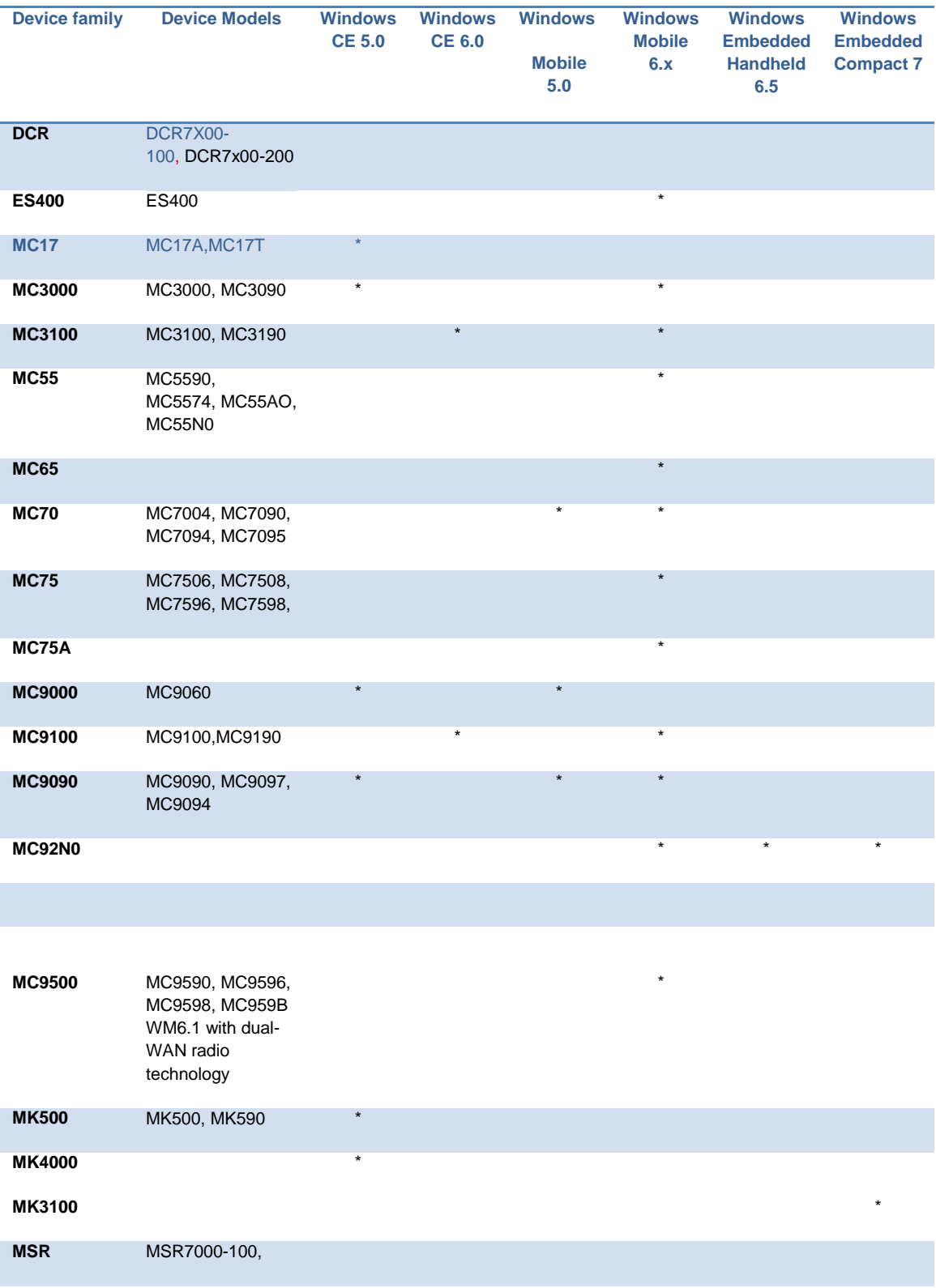

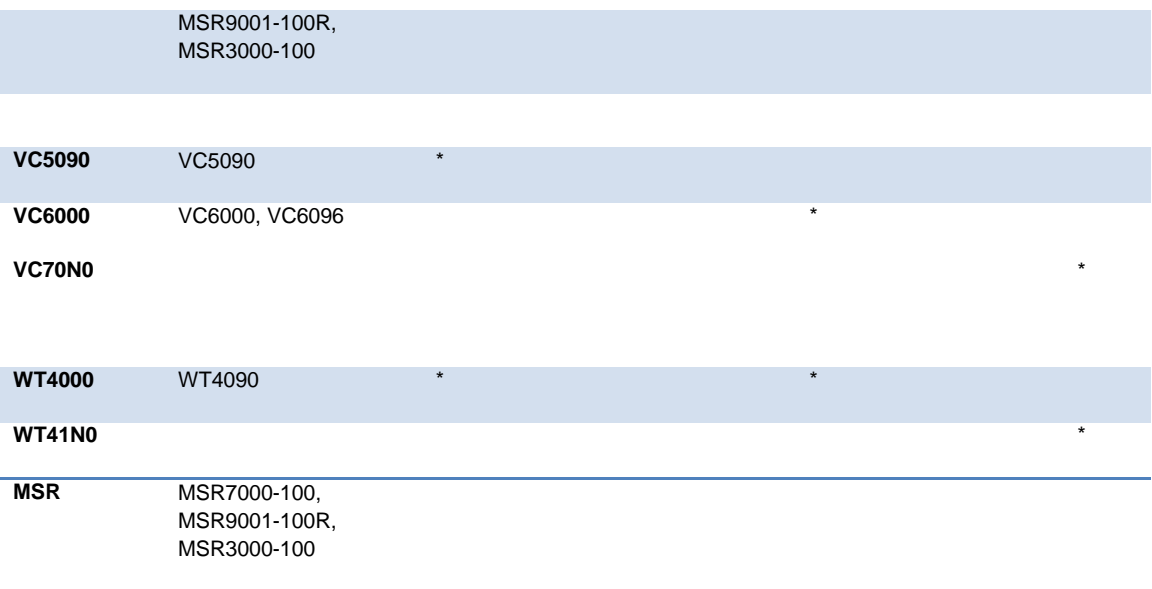

# **3 Release Notes**

#### Version 3.1.0.1

- Added support for WT41N0 Embedded Compact 7.
- Added support for MC92N0 Embedded Compact 7/WM6.5/Windows Embedded Hand Held 6.5
- Added support for MK3100 Embedded Compact 7.
- Added support for VC70N0 Embedded Compact 7.

*In this release the following issues have been resolved:*

- 1. The browser window does not resize when the SIP is displayed on WM6.5 devices.
- 2. If the regular expressions file within the configuration file is not declared PocketBrowser will not start.
- 3. FileTransfer will sometimes indicate success when no transfer has taken place.
- 4. When using "FILE://\..." to declare a path to a WAV file in the configuration file, the default sound is played.
- 5. FileTransfer Meta tag fails in when Default port 80 is used along with Proxy server on the MK4000.
- 6. FileTransfer Meta tag fails in when Non default port (other than 80) is used in the URL on the MK4000.
- 7. Backspace key deletes 2 characters instead of one on the MC3190 & MC9190 CE6.
- 8. 'LowBatteryScan' config setting value is not being applied on the MC3090.
- 9. Timer Interval Meta tag iterates only once.
- 10. Setting the signal or battery event string to empty does not deregister the event .
- 11. Secure http page with login credentials window times out if user takes more time than the navigation timeout to enter credentials.
- 12. Signal events will not fire at times.

#### Version 3.0.8.1

*In this release the following issues have been resolved:*

- 13. When the log max size (as defined in Config.xml) is reached the log file no longer updates.
- 14. Loss of deployment license in some circumstances.
- 15. Spelling mistake in licensing wizard.
- 16. Internet registration does not work.
- 17. COM port does not work with EMML 1.1.
- 18. The SIP blocks the text box when entering a license key.
- 19. On quitting an application, the windows taskbar disappears and sometimes "PocketBrowser.exe" encounters an error.
- 20. When PocketBrowser is minimized and re-launched by use of the Enter key, only the start bar is displayed.
- 21. Pocket Browser 3 does not run on MC9060 WM5.

### Version 3.0.7.1

*In this release the following issues have been resolved:*

- 1. When a network is unreachable the hourglass does not show for the full timeout period.
- 2. Splash screen indicates not licensed if activated using a deployment license.
- 3. Not able to capture F1 and F2 keys on MC959B.
- 4. Suspend/Resume does not record appropriate events on ES400.
- 5. PocketBrowser is not listed in the list of Installed programs to be uninstalled on MC959B
- 6. On cold boot of a WINCE 6.0 3190 device, the PB shortcut is removed from the start menu.
- 7. The start menu is not visible when full screen mode is disabled in Config.xml file.
- 8. Device does not minimize when an application event is set using the application Meta tag.
- 9. The phone keys do not always function on MC65.
- 10. When an image is captured, the wav file plays with noise distortion.
- 11. After detaching and attaching it, the DCR7000 stops working.
- 12. Subsequent gesture creation fails after pressing the backspace key.
- 13. Shift key is getting captured in key handling on MC55.
- 14. Hour glass icon image is missing/not visible when forward button is pressed on CE device.
- 15. Inside a Multiline textbox up arrow and down arrow are behaving differently.
- 16. Horizontal scroll bar disappears & vertical scrollbar shifts when bottom command area is visible.
- 17. PocketBrowser installs in application folder and in user selected option chosen at installation time.
- 18. Decoder settings do not persist after re-enabling the scanner on ES400.

### Version 3.0.6.2

*In this release the following issues have been resolved:*

- 1. On the MC75A with a numeric keypad, the key state indicator does not show for the orange key modifier.
- 2. Connecting to a BT printer on an MC55 with the Stone Street stack fails to connect. Devices with the Microsoft BT stack connect without any issues.
- 3. When on a page with the Card Reader event registered, PocketBrowser may cause an exception if the licensing wizard is displayed. This problem can be avoided by applying your license key to the device.
- 4. A ReadEvent is fired and the mode is returned as Card Reader when a power supply is connected to the debit card reader. This problem can be avoided by monitoring the ACLine from the BatteryEvent and reinitializing the Card Reader upon change of state.
- 5. The image transfer event is not called when a captured image is transferred via HTTP. This error has been identified on the MC3100 running CE6.0.
- 6. Composit\_c barcodes are not decoded on MC7596 WM6.1 devices. This fault is limited to this device only.
- 7. Composite portion data is missing from decoded data after scanning Composit\_ab barcodes. This error has been identified on the MC75A running WM6.5 in default mode.
- 8. Code39 Full ASCII barcodes are not decoded on MC70XX WM5.0 devices.
- 9. The max length property is being ignored for D2of5 and MSI barcodes. This error has been identified on the MC75A running WM6.5 with a 1D laser scanner.
- 10. MacroMicroPDF barcodes do not decode on MC75WM6.1 devices.
- 11. Badlink or Connection error message box does not function correctly.
- 12. Unable to power the bluetooth radio on or off on MC3190 CE6.0.
- 13. When restoring PocketBrowser by clicking its icon the Application event is not called.
- 14. PocketBrowser throws an exception when NavTimeout is set to 0 and BadLinkURL is enabled.

#### Version 3.0.5.0

- 15. Significant improvement in application performance! Applications will run faster with PocketBrowser 3 than with previous releases
- 16. Single Installer package supporting both CE and WM devices
- 17. Plug-in architecture for extensibility by third parties.
- 18. Enterprise Mobility Markup Language (EMML 1.1) provides familiar "style sheet" type syntax, making it easier to program, with less lines of code.
- 19. Smart Battery support for access to battery information, charging statistics and state of health
- 20. Touch Screen Gesture support allowing for the creation of linear, circular, or press and hold gestures that trigger a page navigation or JavaScript function
- 21. Image capture support enhanced to support color camera device
- 22. Signature Capture now supports vectors.

[Back to Top](https://atgsupportcentral.motorolasolutions.com/content/emb/docs/ReleaseNotes/Release%20Notes%20PocketBrowser3.1.0.htm#Top)

### **4 PC Components**

If the default install location is not changed, the components are installed in the following folders:

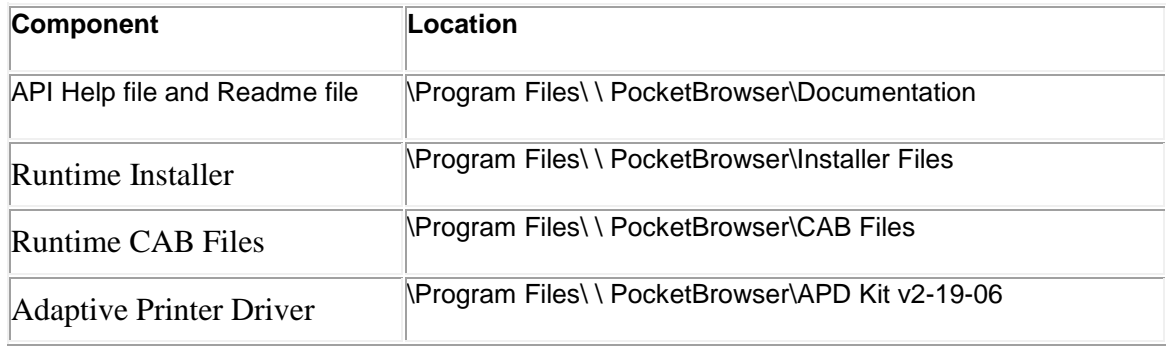

[Back to Top](https://atgsupportcentral.motorolasolutions.com/content/emb/docs/ReleaseNotes/Release%20Notes%20PocketBrowser3.1.0.htm#Top)

### **5 Device Runtime Components**

**NB: The default install location should not be changed. The components are installed in the following folders:**

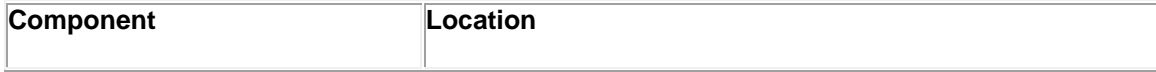

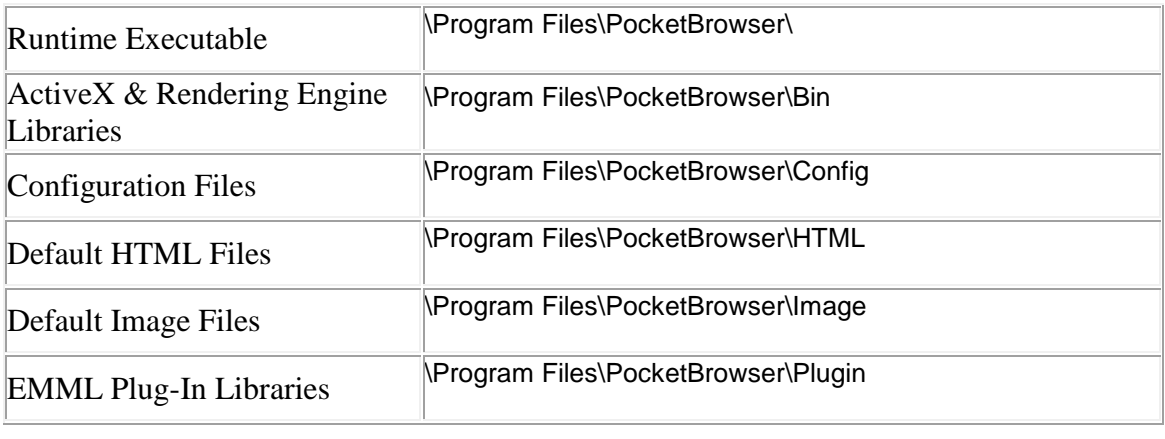

[Back to Top](https://atgsupportcentral.motorolasolutions.com/content/emb/docs/ReleaseNotes/Release%20Notes%20PocketBrowser3.1.0.htm#Top)

# **6 Installation**

To install the PocketBrowser runtime onto your device, follow the steps below:

- 1. Run the PC based installer, this will create a PocketBrowser program group on your Start Menu.
- 2. Connect your device to you PC via the USB cable and wait for Microsoft ActiveSync or Windows Mobile Device Center to connect.
- 3. From your Start Menu browse to the "*<version>* PocketBrowser\PocketBrowser *<version>* Runtime" and select it.
- 4. The ActiveSync/Mobile Device Center will install the PocketBrowser runtime files to your device. Note if you are given a choice of which directory to install to select the default option, regardless of what you select, PocketBrowser will install into the default location.
- 5. You can start PocketBrowser on your device by clicking the associated icon form the programs group.

[Back to Top](https://atgsupportcentral.motorolasolutions.com/content/emb/docs/ReleaseNotes/Release%20Notes%20PocketBrowser3.1.0.htm#Top)

## **7 Usage Notes**

- IE7 has no support for scrollbars. Devices based on Windows Embedded Compact 7, utilize Finger Scrolling when scrolling is enabled within PocketBrowser.
- Devices based on Embedded Compact 7 automatically zoom in when a text field is selected. This behavior can be switched off by editing the

registry key as follows; [HKEY\_CURRENT\_USER\Software\Microsoft\ Microsoft \EditActivation]"EnableEditActivation"=dword:00000000.

• The SIP is not automatically dismissed when a hardware key is pressed, due to a change in SIP behavior on CE7. The SIP can be repositioned off screen to hide it. See SIP meta tag examples in the help file.

#### [Back to Top](https://atgsupportcentral.motorolasolutions.com/content/emb/docs/ReleaseNotes/Release%20Notes%20PocketBrowser3.1.0.htm#Top)

### **8 Known Issues**

- 1. NoSIP properties set using the <PARAM> tag are not taking affect. This can be avoided by using JavaScript to set the property.
- 2. When using the MSR95 it does not report an error when Track2 data is not read correctly
- 3. DataMatrix barcodes do not get decoded using the CameraScanner on MC55 WM6.1 devices.
- 4. The scanner is disabled after scanning signature barcodes. This error has been identified on the MC75A running WM6.5 in default mode.
- 5. upc\_eancoupon barcodes do not decode on WT4090 devices with RS507 scanners.
- 6. The trigger event is does not return a trigger flag when pressing the right or keypad trigger button on the MC5574.
- 7. The image viewfinder renders and captures the images upside down. This error has been identified on the MC92N0.
- 8. PocketBrowser Gestures do not function as expected on Embedded Compact 7.
- 9. Method 'Stop' of the Push module is not functioning on the MC55N0.

#### [Back to Top](https://atgsupportcentral.motorolasolutions.com/content/emb/docs/ReleaseNotes/Release%20Notes%20PocketBrowser3.1.0.htm#Top)

Last revised: November 18, 2013